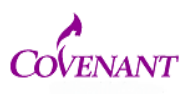

If you need other research team members to have access to the project you need to share the submission. Here is how:

1. Sign in and go to my projects. Find the study and open it (click on the blue text title to open)

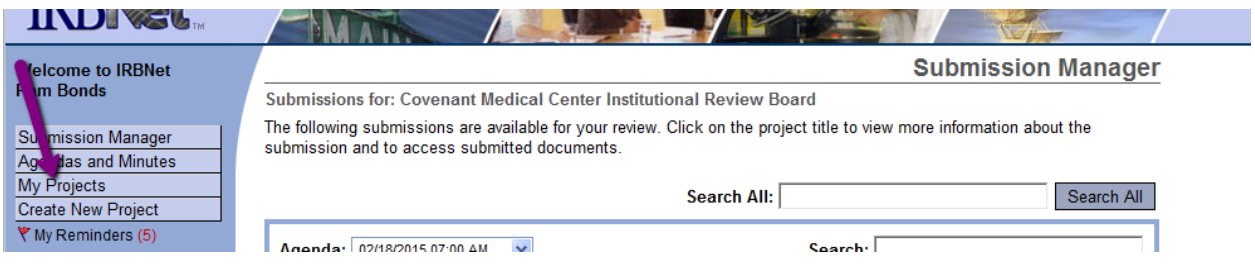

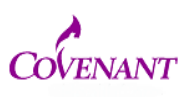

2. Click Share this Project tab on left

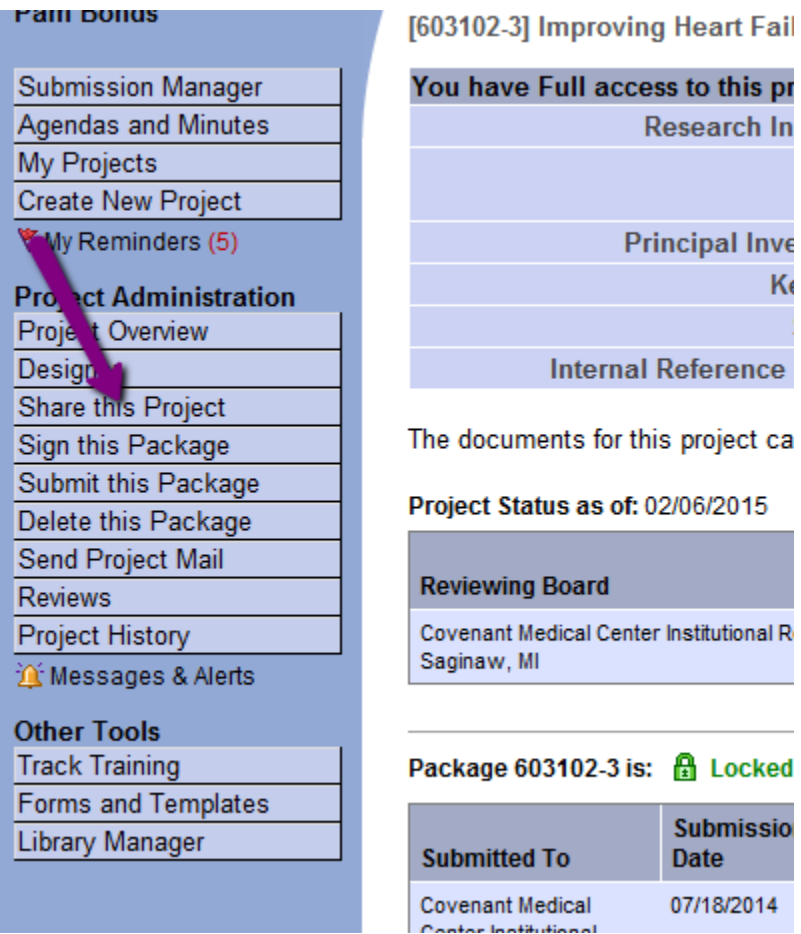

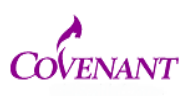

3. It opens a page that looks like this. Click the blue word "share"

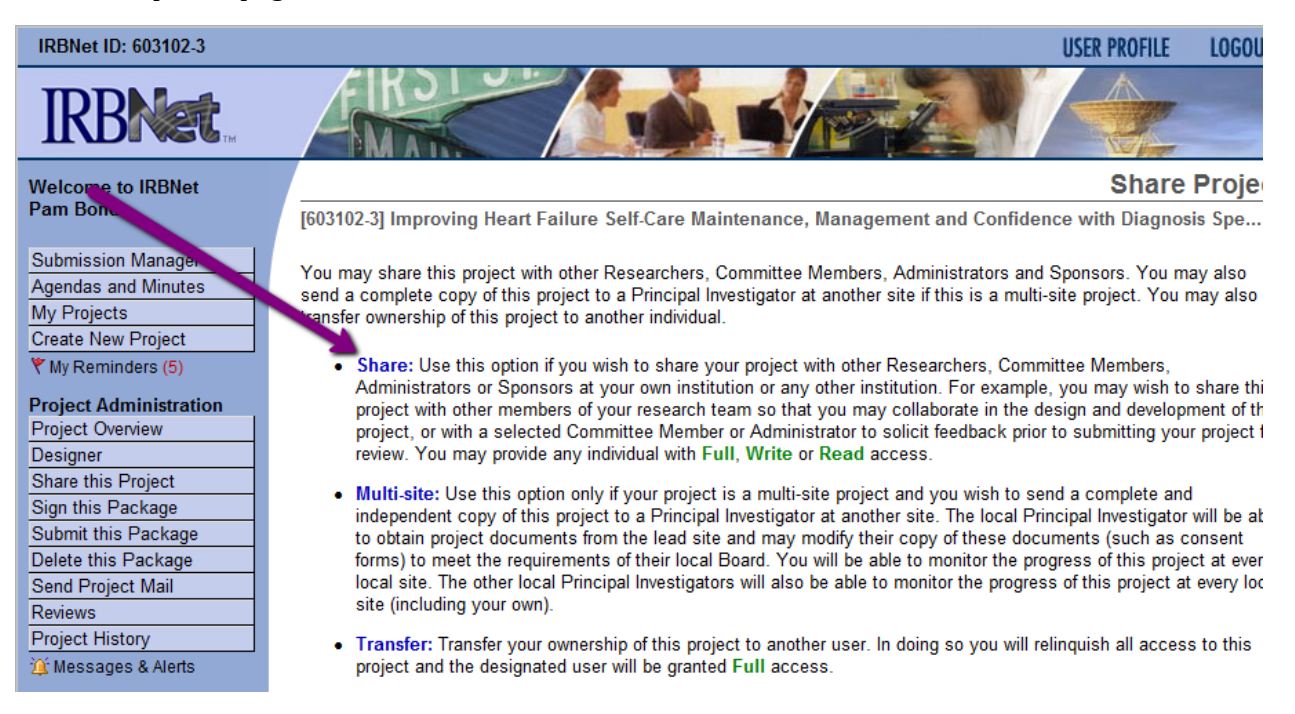

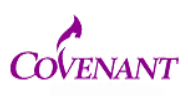

4. Select Covenant

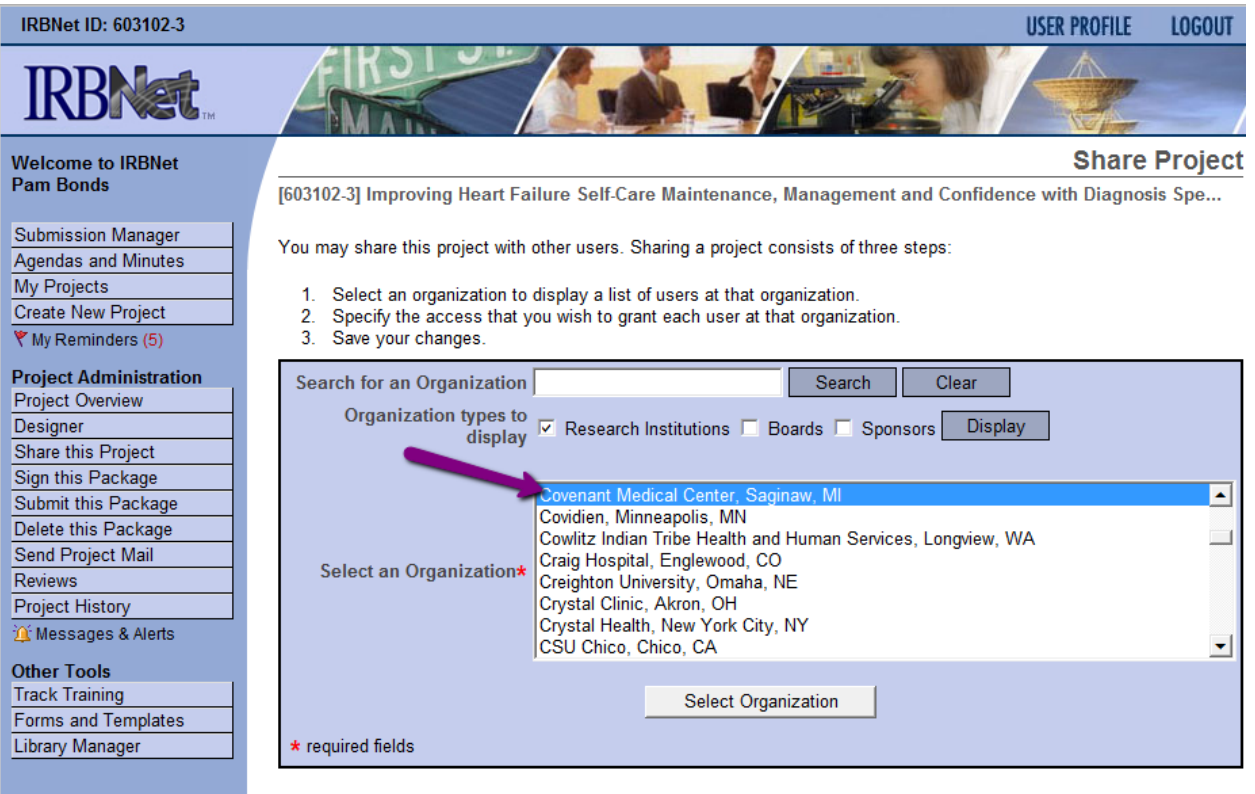

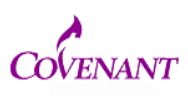

5. Click search and find the name of the individual you would like to add (they need to be registered on IRBNet).

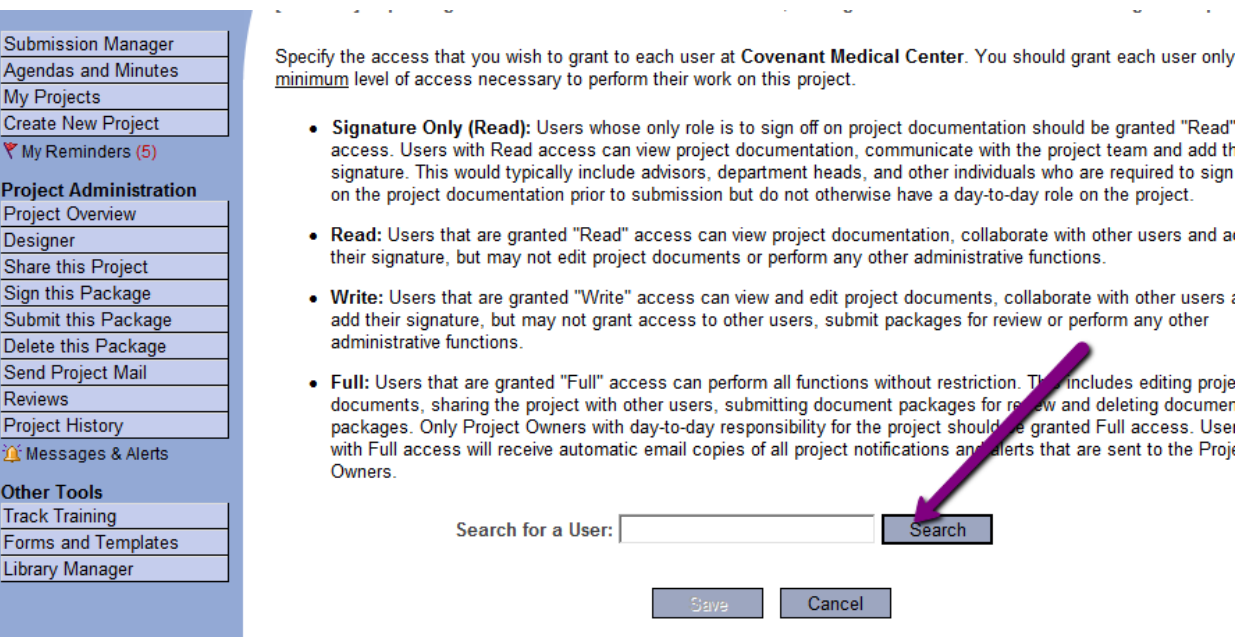

ż

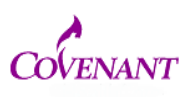

#### 6. Decide the access you would like them to have, then click the appropriate radio button.

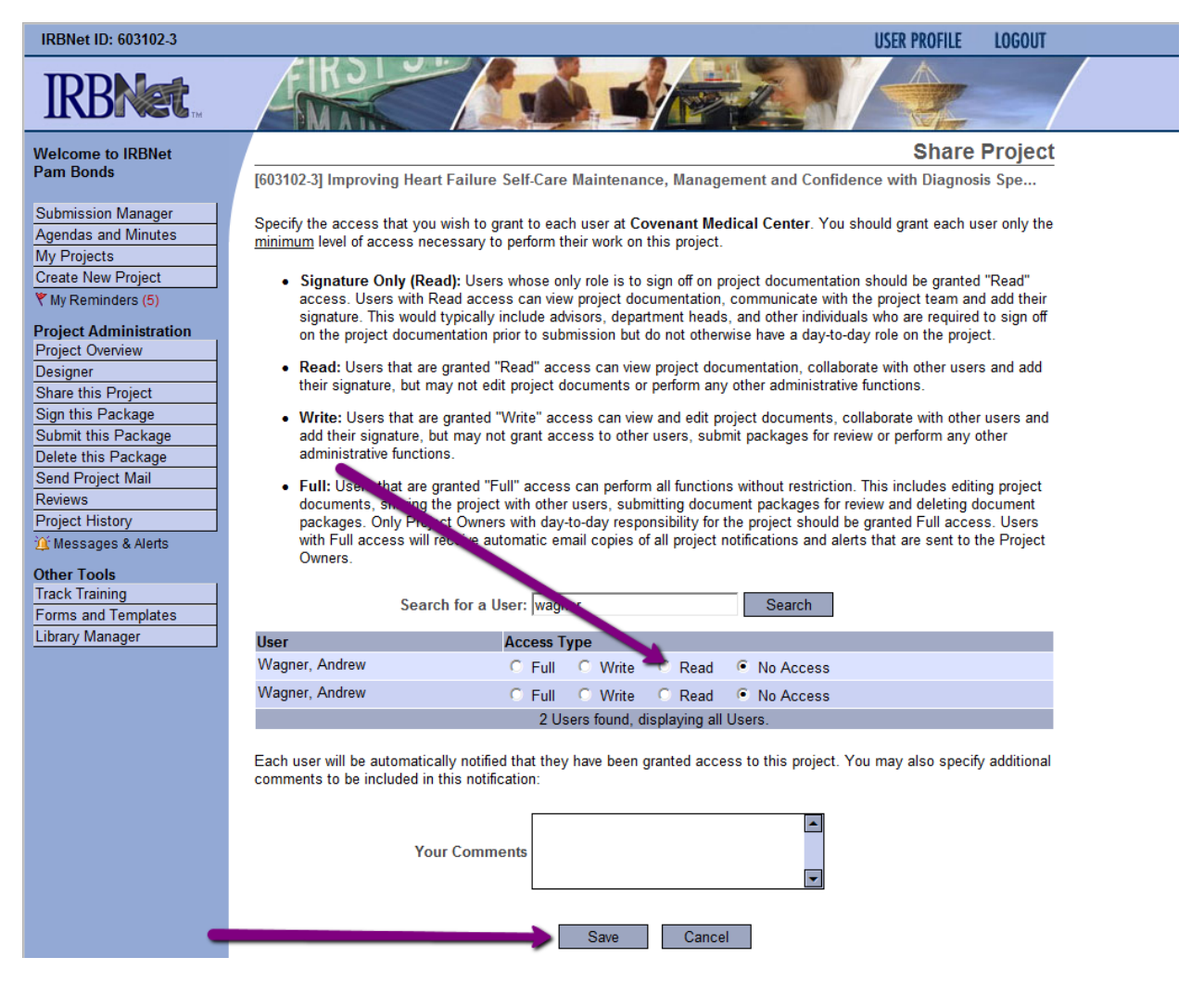